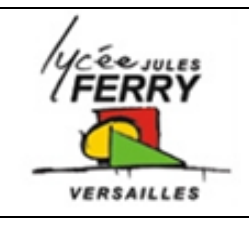

# **TP Transmission de mouvement Télescope motorisé :**   $A$ STROLAB

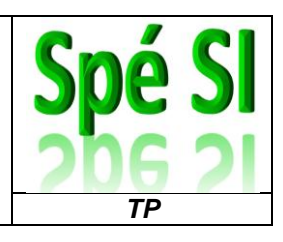

## **Noms : Prénoms : Classe : Date : Note : /20**

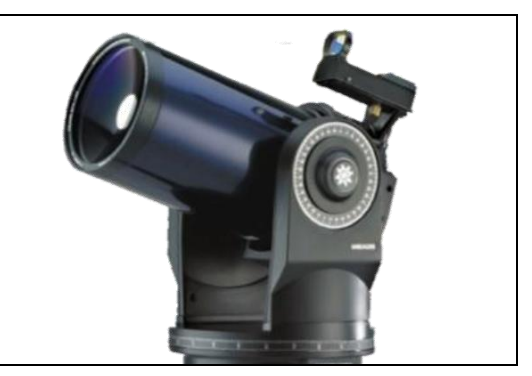

## **1. Compétences abordées :**

A2 : Chaîne d'énergie / Identifier et caractériser la chaîne d'énergie d'un système

A2 : Composants réalisant les fonctions de la chaîne d'énergie / Identifier les composants réalisant la fonction **Transmettre** 

- A3 : Analyse des écarts / Traiter des données de mesures
- A3 : Analyse des écarts / Quantifier les écarts

## **2. Problématique**

- Analyser les écarts entre les vitesses mesurées sur le système, les vitesses calculées et les résultats de simulation
- Vérifier la conformité de la maquette numérique par rapport au réel

## **3. Critères d'évaluation et barème**

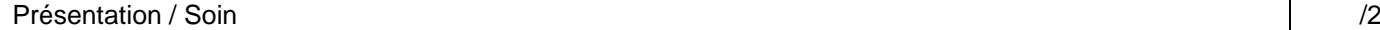

Mesure (Q1, Q2, Q3 Q4, Q5, Q6) /8 Calcul (Q7, Q8, Q9, Q10) /5 Simulation (Q11, Q12, Q13) */3* Synthèse  $(Q14)$  /2

**ATTENTION : dans la mesure du possible, les réponses doivent comporter une expression littérale, puis l'application numérique.**

#### **4. Mise en situation :**

Le télescope motorisé SET assure de manière automatique le pointage et le suivi d'un objet céleste. Lors de la phase de suivi en monture altazimutale, il doit contrôler suffisamment précisément les vitesses de ses deux moteurs afin de conserver l'objet céleste dans le champ d'observation.

L'objectif de ce TP sera d'étudier la chaine d'énergie (plus particulièrement la transformation de mouvement) qui est utilisée pour déplacer la fourche par rapport à l'embase.

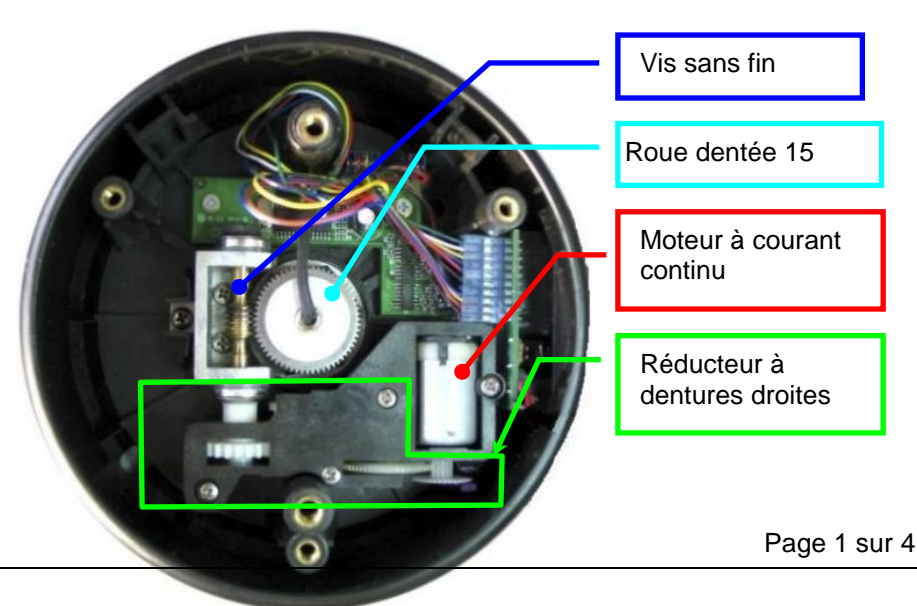

## **5. Mesure du rapport de vitesse du réducteur de l'embase :**

Lors d'essais, la mesure de la tension d'alimentation du moteur est :

- Pour la vitesse 6 la tension d'alimentation est : 1,7V
- Pour la vitesse 7 la tension d'alimentation est : 3,8V
- Pour la vitesse 8 la tension d'alimentation est : 6V

#### **Dans une première approche, nous ferons l'hypothèse que la vitesse de rotation du moteur est proportionnelle à la tension d'alimentation du moteur. On suppose que le moteur fonctionne en régime nominale.**

## *On donne les caractéristiques du moteur :*

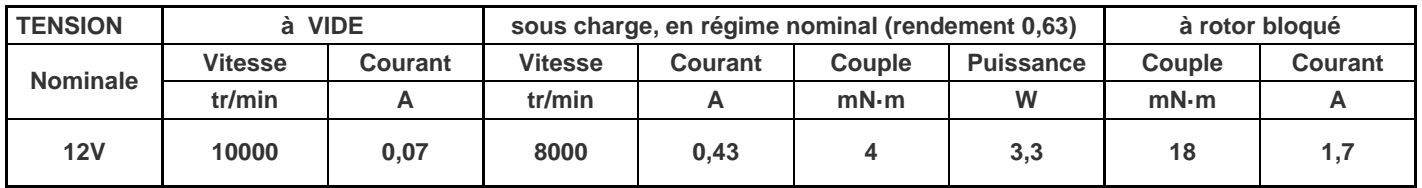

### *Q1. Calculer la vitesse de rotation théorique en tr/min du moteur pour les vitesses 6, 7 et 8.*

- Si cela n'a pas été fait, effectuer avec votre professeur la *mise en station* du télescope.
- Choisir une vitesse à l'aide des touches numériques de la raquette.
- Effectuer un déplacement de l'embase à l'aide des touches de défilement (flèches).

#### *Q2. Mesurer pour chacune des vitesses (de 6 à 8) la vitesse de rotation de la fourche par rapport à l'embase en tr/min.*

**Protocole** *:*Faites tourner en mode manuel (à l'aide de la raquette) en vitesse (de 6 à 8), la fourche du télescope par rapport à l'embase sur ¼ de tour (90°). Chronométrer la durée de ce mouvement.

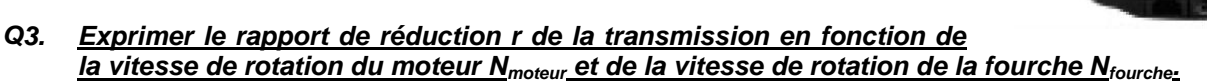

## *Q4. Recopier sur copie et compléter le tableau de synthèse ci-dessous :*

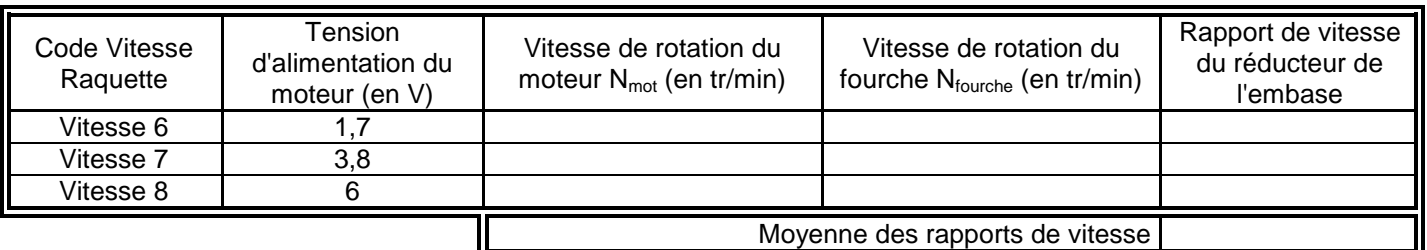

On définit la vitesse sidérale comme étant la vitesse de rotation de la Terre, soit 1 tour en approximativement 23h 56min.

## *Q5. Exprimer la vitesse sidérale en tr/min.*

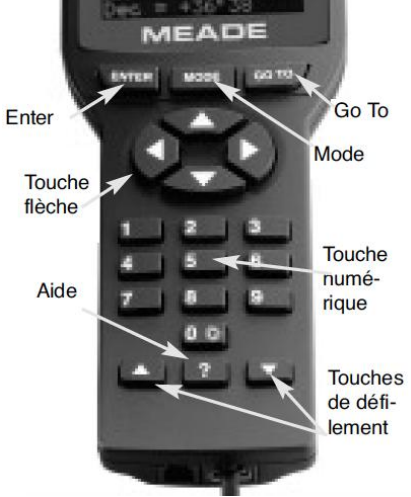

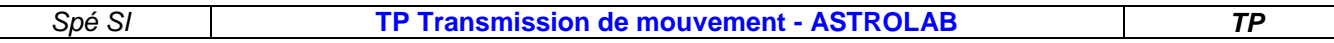

On donne un extrait des spécifications du télescope :

#### **Vitesse de déplacement**

La raquette de commande Autostar possède 9 vitesses de déplacement, qui déplacent le tube optique à des vitesses directement proportionnelles à la vitesse sidérale, et qui ont été calculées pour accomplir des fonctions spécifiques. Appuyez sur une touche chiffrée pour changer la vitesse de rotation. Vitesses de déplacements, de la touche 1 à 9 : Touche 1 = 1x la vitesse sidérale Touche 2 = 2x la vitesse sidérale Touche 3 = 8x la vitesse sidérale

- Touche 4 = 16x la vitesse sidérale
- Touche 5 = 64x la vitesse sidérale
- Touche 6 = 128x la vitesse sidérale
- Touche  $7 = 1,0^{\circ}/$  seconde
- Touche  $8 = 1.5^{\circ}/$  seconde
- Touche  $9 = Max = approximate$  approximativement 4,5 °/sec

**Vitesses 1, 2, ou 3 :** utilisées pour le centrage fin d'un objet dans le centre du champ lors de l'utilisation d'un oculaire puissant, comme un 9mm.

**Vitesses 4, 5, ou 6 :** permet le centrage dans le champ d'un oculaire de faible ou moyen grossissement, comme le 26 mm Super Plössl.

**Vitesses 7 ou 8 :** utilisées pour un centrage grossier dans le SmartFinder. **Vitesse 9 :** déplace le télescope rapidement d'un point à l'autre du ciel.

#### *Q6. Calculer l'écart en pourcentage entre la vitesse mesurée pour la touche 6 et la spécification associée à la touche 6. Conclure (éventuellement expliquer l'écart).*

## **6. Calcul du rapport de vitesse du réducteur de l'embase :**

On donne ci-dessous les illustrations techniques du réducteur de vitesse de l'embase :

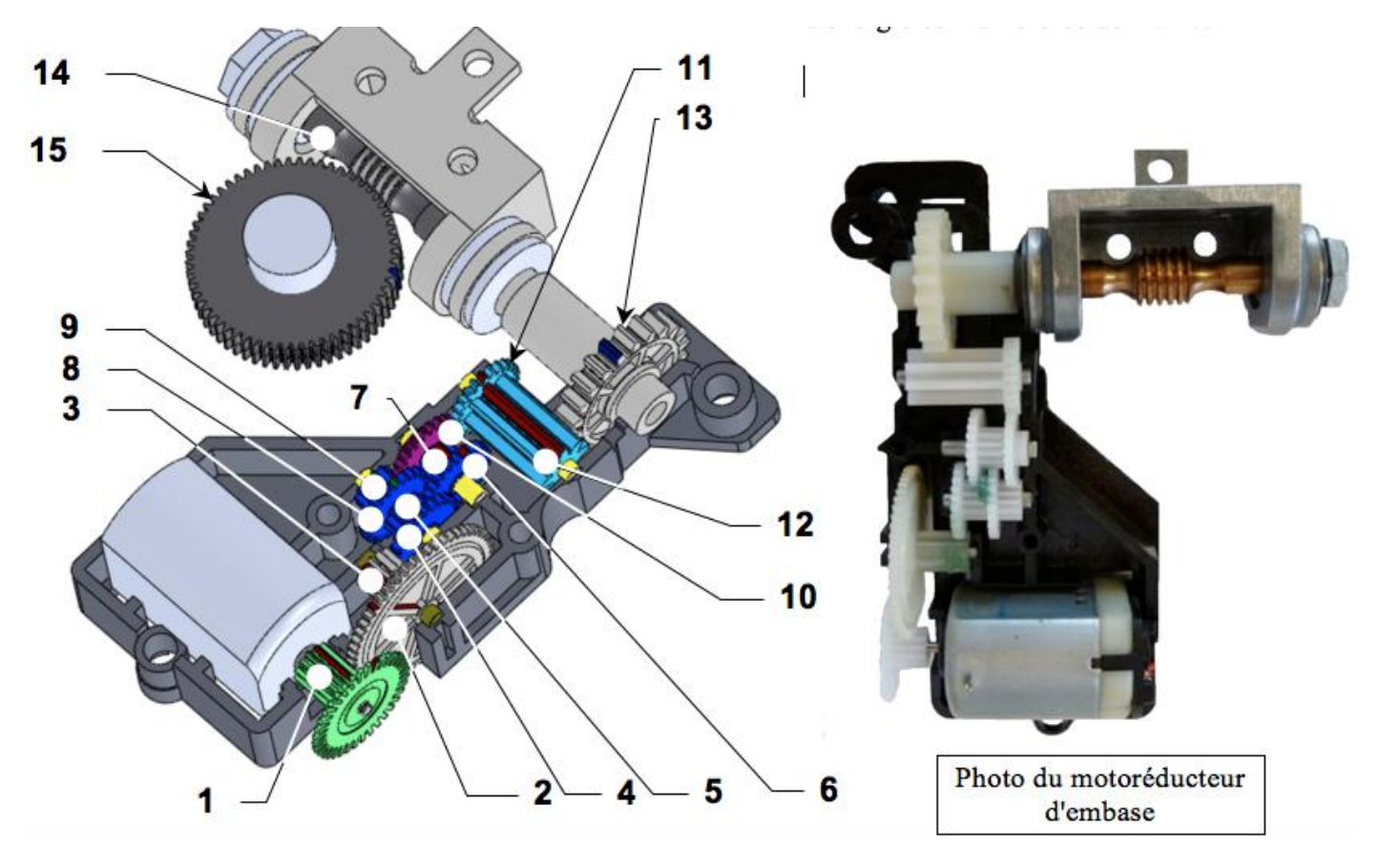

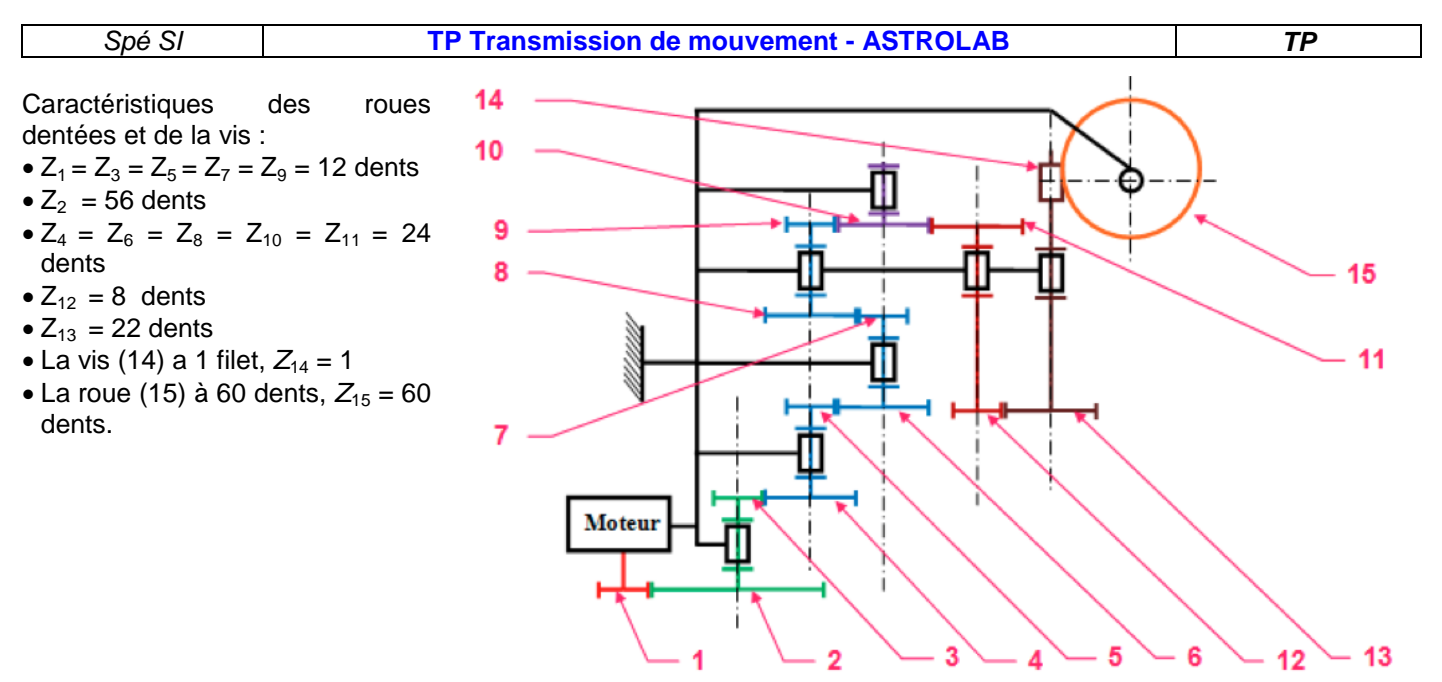

*Q7. Calculer le rapport de réduction r1/13 entre l'arbre moteur et la vis 13.*

- *Q8. Calculer le rapport de réduction rroue/vis du système roue et vis sans fin :*
- *Q9. Calculer le rapport de réduction global r<sup>g</sup> du réducteur.*
- *Q10. Comparer les résultats obtenus par mesure avec les résultats obtenus par calcul. Conclure.*

## **7. Simulation du réducteur de l'embase :**

- Depuis le site, télécharger la « **Maquette numérique** ».
- Exécuter le fichier, la décompression se lance.
- Dans le dossier créé, double-cliquer sur le fichier « **ASTROLAB.SLDASM** » et *patienter* le temps du lancement de SolidWorks.

*Q11. A l'aide de la fiche de procédure Meca3d (site), effectuer une simulation pour une vitesse de moteur correspondant à la touche 6. Relever la vitesse de rotation de la fourche, en tr/min.*

*Q12. Effectuer 2 autres simulations pour les vitesses du moteur correspondant aux touches 7 et 8, et relever les vitesses de rotation de la fourche.*

#### *Q13. Recopier et compléter le tableau de synthèse ci-dessous.*

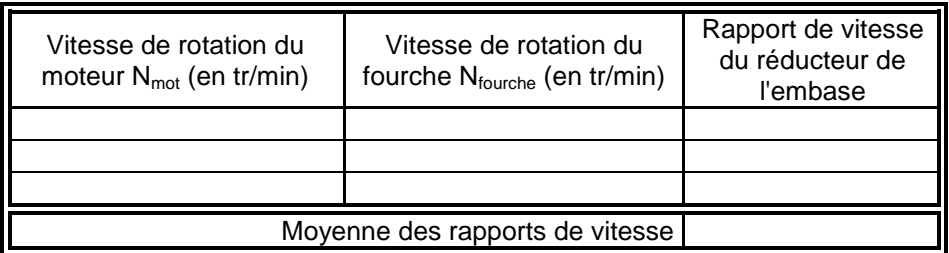

## **8. Synthèse :**

*Q14. Résumer la démarche suivie tout au long du TP et analyser les écarts entre les résultats de mesure, de calcul et de simulation.*